# **E**hipsmall

Chipsmall Limited consists of a professional team with an average of over 10 year of expertise in the distribution of electronic components. Based in Hongkong, we have already established firm and mutual-benefit business relationships with customers from,Europe,America and south Asia,supplying obsolete and hard-to-find components to meet their specific needs.

With the principle of "Quality Parts,Customers Priority,Honest Operation,and Considerate Service",our business mainly focus on the distribution of electronic components. Line cards we deal with include Microchip,ALPS,ROHM,Xilinx,Pulse,ON,Everlight and Freescale. Main products comprise IC,Modules,Potentiometer,IC Socket,Relay,Connector.Our parts cover such applications as commercial,industrial, and automotives areas.

We are looking forward to setting up business relationship with you and hope to provide you with the best service and solution. Let us make a better world for our industry!

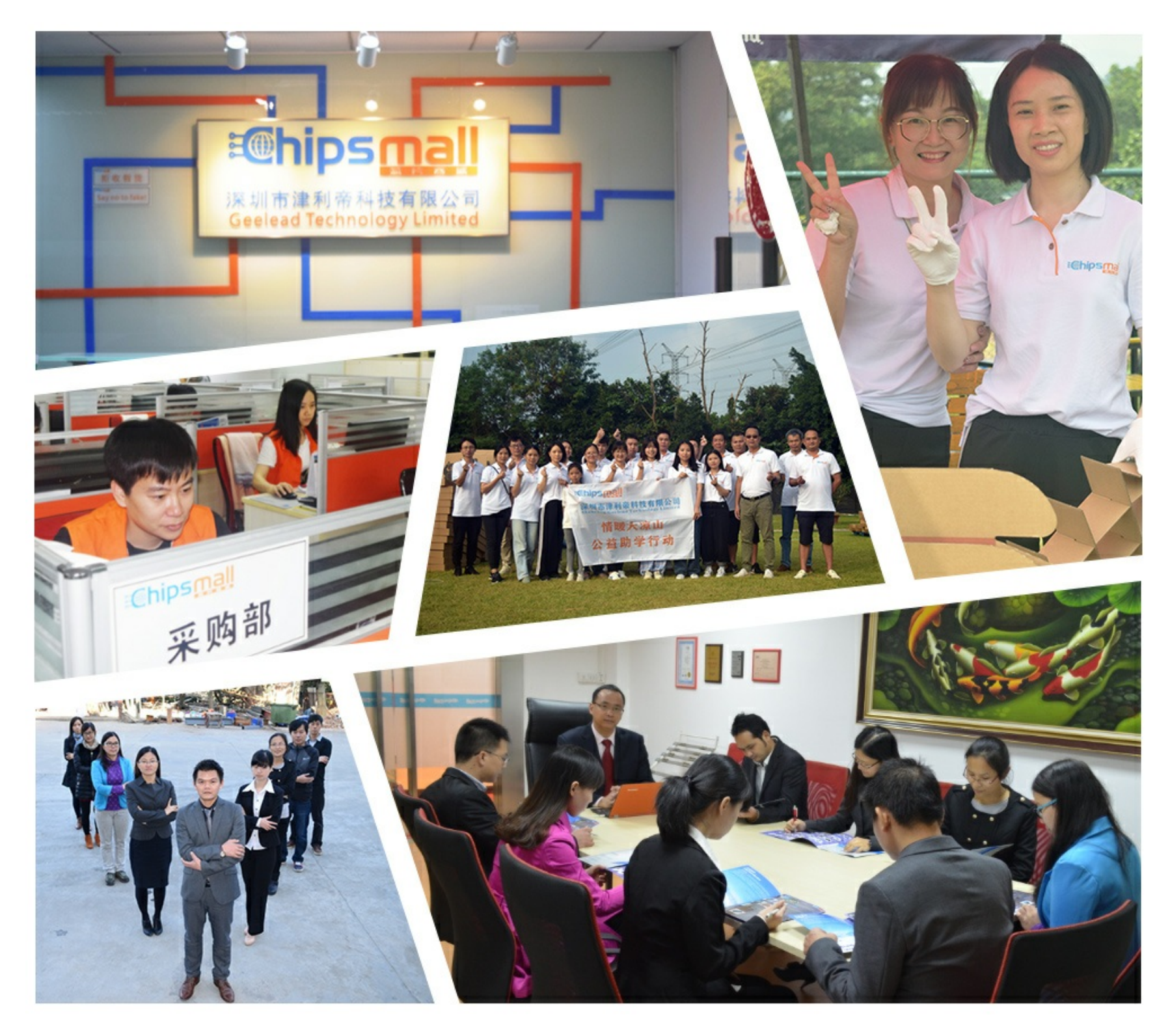

# Contact us

Tel: +86-755-8981 8866 Fax: +86-755-8427 6832 Email & Skype: info@chipsmall.com Web: www.chipsmall.com Address: A1208, Overseas Decoration Building, #122 Zhenhua RD., Futian, Shenzhen, China

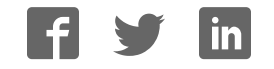

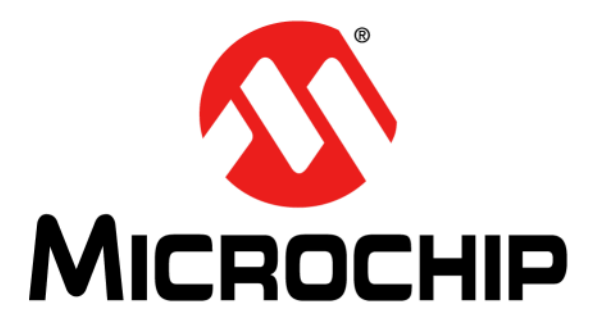

# **Motor Control Starter Kit User's Guide**

#### **Note the following details of the code protection feature on Microchip devices:**

- Microchip products meet the specification contained in their particular Microchip Data Sheet.
- Microchip believes that its family of products is one of the most secure families of its kind on the market today, when used in the intended manner and under normal conditions.
- There are dishonest and possibly illegal methods used to breach the code protection feature. All of these methods, to our knowledge, require using the Microchip products in a manner outside the operating specifications contained in Microchip's Data Sheets. Most likely, the person doing so is engaged in theft of intellectual property.
- Microchip is willing to work with the customer who is concerned about the integrity of their code.
- Neither Microchip nor any other semiconductor manufacturer can guarantee the security of their code. Code protection does not mean that we are guaranteeing the product as "unbreakable."

Code protection is constantly evolving. We at Microchip are committed to continuously improving the code protection features of our products. Attempts to break Microchip's code protection feature may be a violation of the Digital Millennium Copyright Act. If such acts allow unauthorized access to your software or other copyrighted work, you may have a right to sue for relief under that Act.

Information contained in this publication regarding device applications and the like is provided only for your convenience and may be superseded by updates. It is your responsibility to ensure that your application meets with your specifications. MICROCHIP MAKES NO REPRESENTATIONS OR WARRANTIES OF ANY KIND WHETHER EXPRESS OR IMPLIED, WRITTEN OR ORAL, STATUTORY OR OTHERWISE, RELATED TO THE INFORMATION, INCLUDING BUT NOT LIMITED TO ITS CONDITION, QUALITY, PERFORMANCE, MERCHANTABILITY OR FITNESS FOR PURPOSE**.** Microchip disclaims all liability arising from this information and its use. Use of Microchip devices in life support and/or safety applications is entirely at the buyer's risk, and the buyer agrees to defend, indemnify and hold harmless Microchip from any and all damages, claims, suits, or expenses resulting from such use. No licenses are conveyed, implicitly or otherwise, under any Microchip intellectual property rights.

# **OUALITY MANAGEMENT SYSTEM CERTIFIED BY DNV**  $=$  ISO/TS 16949:2009 $=$

#### **Trademarks**

The Microchip name and logo, the Microchip logo, dsPIC, KEELOQ, KEELOQ logo, MPLAB, PIC, PICmicro, PICSTART, PIC<sup>32</sup> logo, rfPIC and UNI/O are registered trademarks of Microchip Technology Incorporated in the U.S.A. and other countries.

FilterLab, Hampshire, HI-TECH C, Linear Active Thermistor, MXDEV, MXLAB, SEEVAL and The Embedded Control Solutions Company are registered trademarks of Microchip Technology Incorporated in the U.S.A.

Analog-for-the-Digital Age, Application Maestro, chipKIT, chipKIT logo, CodeGuard, dsPICDEM, dsPICDEM.net, dsPICworks, dsSPEAK, ECAN, ECONOMONITOR, FanSense, HI-TIDE, In-Circuit Serial Programming, ICSP, Mindi, MiWi, MPASM, MPLAB Certified logo, MPLIB, MPLINK, mTouch, Omniscient Code Generation, PICC, PICC-18, PICDEM, PICDEM.net, PICkit, PICtail, REAL ICE, rfLAB, Select Mode, Total Endurance, TSHARC, UniWinDriver, WiperLock and ZENA are trademarks of Microchip Technology Incorporated in the U.S.A. and other countries.

SQTP is a service mark of Microchip Technology Incorporated in the U.S.A.

All other trademarks mentioned herein are property of their respective companies.

© 2011, Microchip Technology Incorporated, Printed in the U.S.A., All Rights Reserved.

Printed on recycled paper.

ISBN: 978-1-61341-318-0

Microchip received ISO/TS-16949:2002 certification for its worldwide headquarters, design and wafer fabrication facilities in Chandler and Tempe, Arizona; Gresham, Oregon and design centers in California and India. The Company's quality system processes and procedures are for its PIC® MCUs and dsPIC® DSCs, KEELOQ® code hopping devices, Serial EEPROMs, microperipherals, nonvolatile memory and analog products. In addition, Microchip's quality system for the design and manufacture of development systems is ISO 9001:2000 certified.

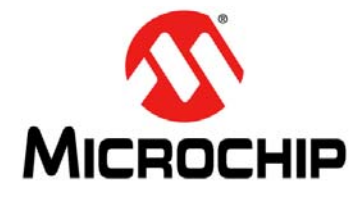

# **Table of Contents**

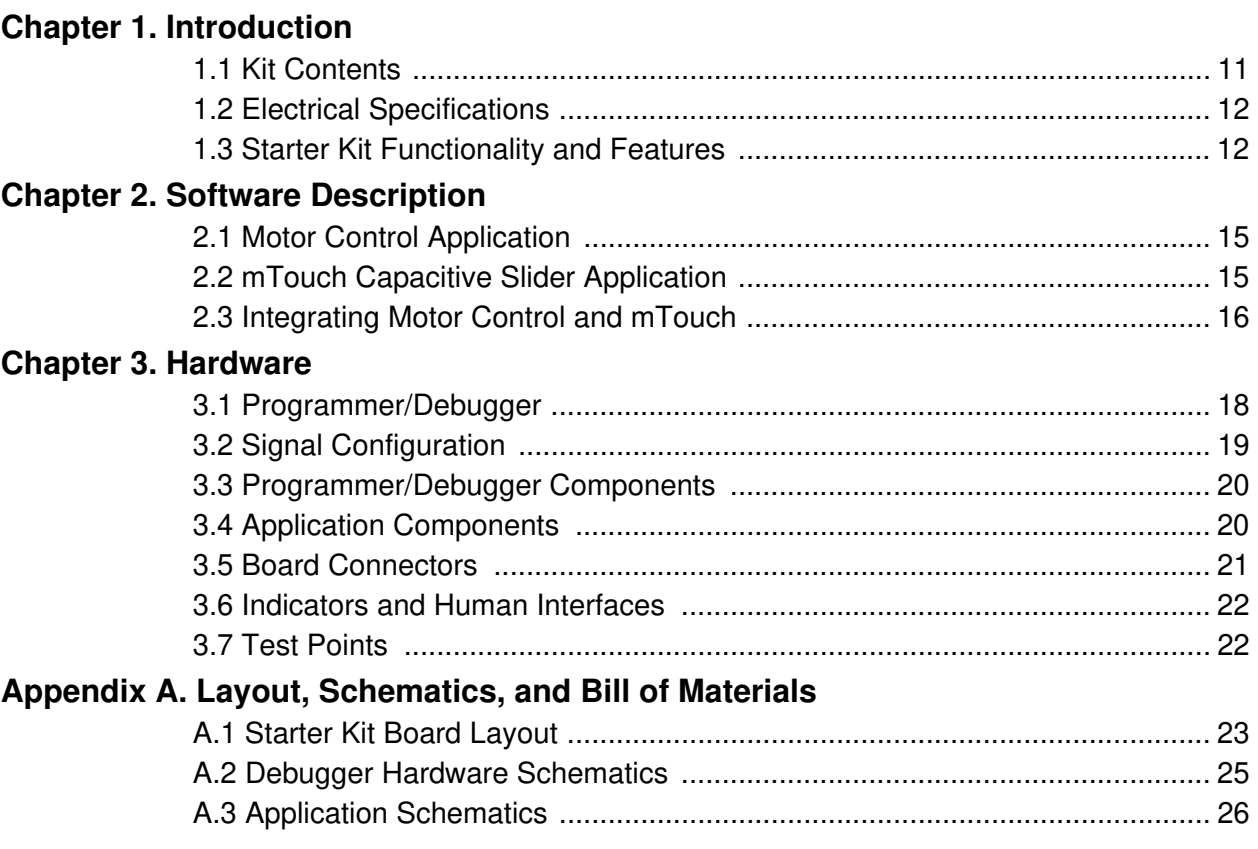

**NOTES:**

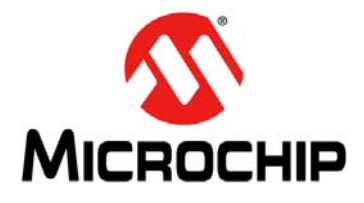

# **Preface**

# **NOTICE TO CUSTOMERS**

**All documentation becomes dated, and this manual is no exception. Microchip tools and documentation are constantly evolving to meet customer needs, so some actual dialogs and/or tool descriptions may differ from those in this document. Please refer to our web site (www.microchip.com) to obtain the latest documentation available.**

**Documents are identified with a "DS" number. This number is located on the bottom of each page, in front of the page number. The numbering convention for the DS number is "DSXXXXXA", where "XXXXX" is the document number and "A" is the revision level of the document.**

**For the most up-to-date information on development tools, see the MPLAB® IDE online help. Select the Help menu, and then Topics to open a list of available online help files.**

#### **INTRODUCTION**

This chapter contains general information that will be useful to know before you use the Motor Control Starter Kit. Items discussed in this Preface include:

- Document Layout
- Conventions Used in this Guide
- Warranty Registration
- Recommended Reading
- The Microchip Web Site
- Development Systems Customer Change Notification Service
- Customer Support
- Document Revision History

### **DOCUMENT LAYOUT**

This document describes how to use one of the starter kits as a development tool to emulate and debug firmware on a target board. The document layout is as follows:

- **Chapter 1. "Introduction"** This chapter provides a brief overview of the Motor Control Starter Kit.
- **Chapter 2. "Software Description"** This chapter describes the software that is provided with the Motor Control Starter Kit.
- **Chapter 3. "Hardware"** This chapter describes the Motor Control Starter Kit hardware.
- **Appendix A. "Layout, Schematics, and Bill of Materials"** This appendix provides detailed schematics, board layout, and the bill of materials for the Motor Control Starter Kit.

# **CONVENTIONS USED IN THIS GUIDE**

This manual uses the following documentation conventions:

#### **DOCUMENTATION CONVENTIONS**

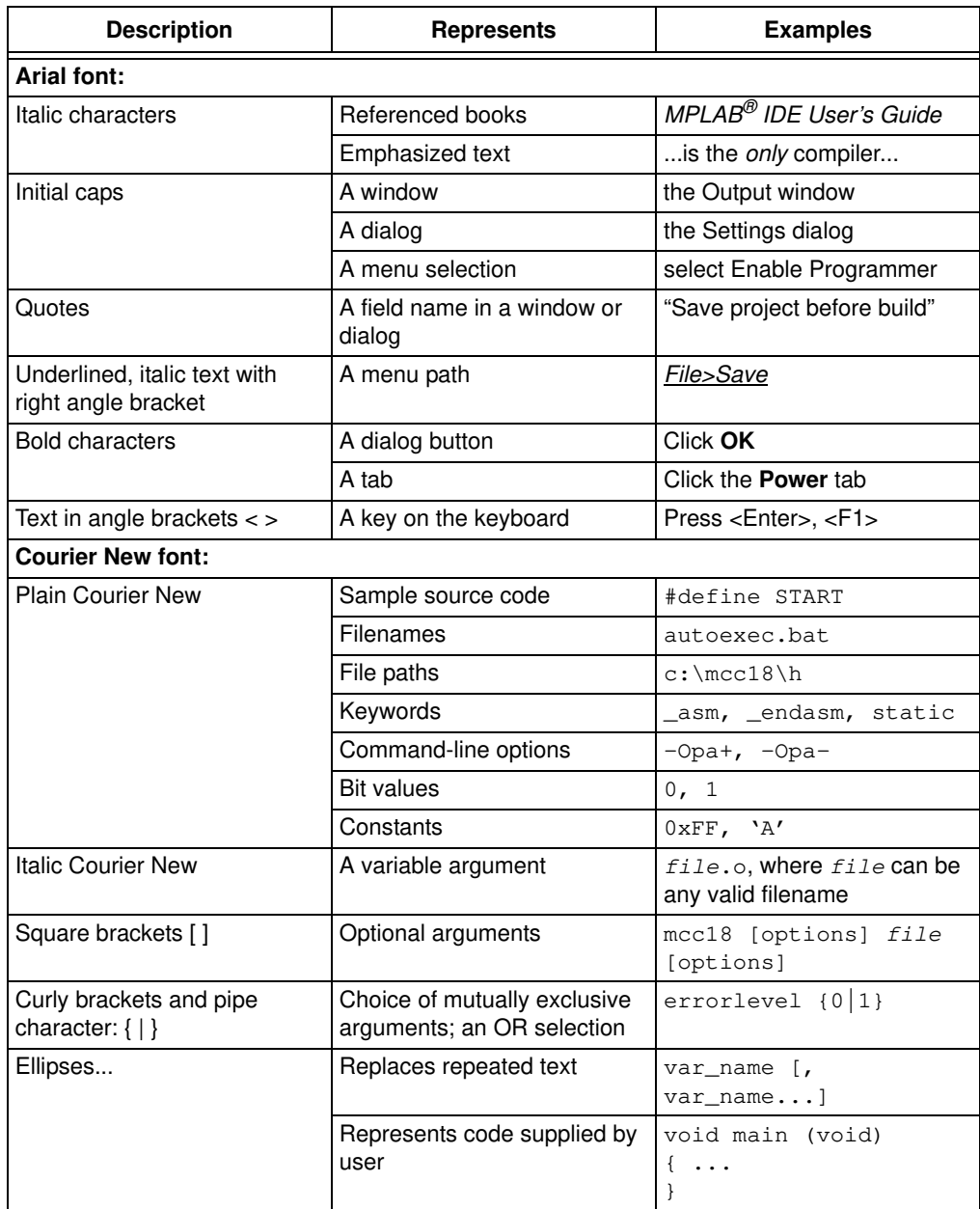

### **WARRANTY REGISTRATION**

Please complete the enclosed Warranty Registration Card and mail it promptly. Sending in the Warranty Registration Card entitles you to receive new product updates. Interim software releases are available at the Microchip web site.

### **RECOMMENDED READING**

This user's guide describes how to use the Motor Control Starter Kit. The following are available and recommended as supplemental reference resources.

#### **BLDC Motor Control Resources**

- AN1160 "Sensorless BLDC motor control using a Majority Function"
- AN901 "Using the dsPIC30F for Sensorless BLDC Control"
- AN885 "Brushless DC (BLDC) Motor Fundamentals"
- AN857 "Brushless DC Motor Control Made Easy"
- Web Seminar "Sensorless BLDC Motor Control Using a Majority Function"

#### **mTouch Resources**

- AN1250 "Microchip CTMU for Capacitive Touch Applications"
- Web Seminar "Introduction to mTouch™ Capacitive Touch Sensing"

You can obtain these reference documents as well as other related documents from your nearest Microchip sales office (listed in the back of this document) or by downloading them from the Microchip web site (www.microchip.com) at the following locations:

- http://www.microchip.com/appnotes/
- http://techtrain.microchip.com/webseminars/QuickList.aspx
- http://www.microchip.com/motor/
- http://www.microchip.com/mtouch/

#### **dsPIC33FJ16GP101/102 and dsPIC33FJ16MC101/102 Data Sheet (DS70652)**

Refer to this document for detailed information on this family of dsPIC33F General Purpose and Motor Control Digital Signal Controllers (DSC). Reference information found in this data sheet includes:

- Device memory maps
- Device pinout and packaging details
- Device electrical specifications
- List of peripherals included on the devices

#### **dsPIC33F/PIC24H Family Reference Manual Sections**

Family Reference Manual sections are available, which explain the operation of the dsPIC<sup>®</sup> DSC family architecture and peripheral modules. The specifics of each device family are discussed in the individual family's device data sheet.

#### **dsPIC33F/PIC24H Flash Programming Specification (DS70152)**

Refer to this document for information on instruction sets and firmware development. This document may be obtained from the Microchip web site or your local sales office.

### **MPLAB® C Compiler for PIC24 MCUs and dsPIC® DSCs User's Guide (DS51284)**

This document details the use of Microchip's MPLAB C Compiler for PIC24 MCUs and dsPIC DSC devices to develop an application. The MPLAB C Compiler is a GNU-based language tool, based on source code from the Free Software Foundation (FSF). For more information about the FSF, visit www.fsf.org.

### **MPLAB® IDE User's Guide (DS51519)**

This document describes how to use the MPLAB IDE Integrated Development Environment (IDE), as well as the MPLAB project manager, MPLAB editor and MPLAB SIM simulator. Use these development tools to help you develop and debug application code.

# **THE MICROCHIP WEB SITE**

Microchip provides online support via our web site at www.microchip.com. This web site is used as a means to make files and information easily available to customers. Accessible by using your favorite Internet browser, the web site contains the following information:

- **Product Support** Data sheets and errata, application notes and sample programs, design resources, user's guides and hardware support documents, latest software releases and archived software
- **General Technical Support** Frequently Asked Questions (FAQs), technical support requests, online discussion groups, Microchip consultant program member listing
- **Business of Microchip** Product selector and ordering guides, latest Microchip press releases, listing of seminars and events, listings of Microchip sales offices, distributors and factory representatives

# **DEVELOPMENT SYSTEMS CUSTOMER CHANGE NOTIFICATION SERVICE**

Microchip's customer notification service helps keep customers current on Microchip products. Subscribers will receive e-mail notification whenever there are changes, updates, revisions or errata related to a specified product family or development tool of interest.

To register, access the Microchip web site at www.microchip.com, click on Customer Change Notification and follow the registration instructions.

The Development Systems product group categories are:

- **Compilers** The latest information on Microchip C compilers and other language tools. These include the MPLAB<sup>®</sup> C compiler; MPASM<sup>™</sup> and MPLAB 16-bit assemblers; MPLINK™ and MPLAB 16-bit object linkers; and MPLIB™ and MPLAB 16-bit object librarians.
- **Emulators** The latest information on the Microchip in-circuit emulator, MPLAB REAL ICE™
- **In-Circuit Debuggers** The latest information on the Microchip in-circuit debugger, MPLAB ICD 3.
- **MPLAB IDE** The latest information on Microchip MPLAB IDE, the Windows<sup>®</sup> Integrated Development Environment for development systems tools. This list is focused on the MPLAB IDE, MPLAB SIM simulator, MPLAB IDE Project Manager and general editing and debugging features.
- **Programmers** The latest information on Microchip programmers. These include the MPLAB PM3 device programmer and the PICkit™ 3 development programmers.

# **CUSTOMER SUPPORT**

Users of Microchip products can receive assistance through several channels:

- Distributor or Representative
- Local Sales Office
- Field Application Engineer (FAE)
- Technical Support

Customers should contact their distributor, representative or field application engineer (FAE) for support. Local sales offices are also available to help customers. A listing of sales offices and locations is included in the back of this document.

Technical support is available through the web site at: http://www.microchip.com/support

### **DOCUMENT REVISION HISTORY**

#### **Revision A (June 2011)**

This is the initial released version of the document.

**NOTES:**

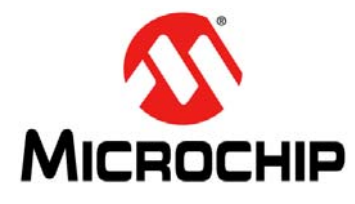

# **Chapter 1. Introduction**

Thank you for purchasing a Motor Control Starter Kit from Microchip Technology. The board provided in the kit is intended to introduce and demonstrate the capabilities and features of the low-cost 16-bit Motor Control and mTouch™ families of devices. In addition, the Motor Control Starter Kit includes an on-board programmer/debugger, which eliminates the need for an additional programmer or hardware interface.

This chapter introduces thes Motor Control Starter Kit and provides an overview of its features. Topics covered include:

- Kit Contents
- Electrical Specifications
- Starter Kit Functionality and Features

The software for the demonstration application that is preprogrammed into the on-board dsPIC33F Digital Signal Controller (DSC) is available for download from the Microchip web site at: http://www.microchip.com.

All project files have been included so that the code may be used directly to restore the dsPIC33F DSC on the starter kit to its original state (i.e., if the sample device has been reprogrammed with another program) or so you can use the demonstration code as a platform for further experiment and evaluation.

**Note:** Refer to the Readme file provided with the Motor Control Starter Kit demonstration software for instructions on how to run the demonstration application. Refer to the Information Sheet that is provided with the starter kit package for additional resources and instructions on how to use the starter kit for programming and debugging application software.

### **1.1 KIT CONTENTS**

The Motor Control Starter Kit contains the following:

- Motor Control Starter Kit Board
- BLDC motor
- 9V power supply
- USB cable

**Note:** If you are missing any part of a kit, contact a Microchip sales office for assistance. A list of worldwide Microchip offices for sales and service is provided at the end of this document.

# **1.2 ELECTRICAL SPECIFICATIONS**

#### **TABLE 1-1: DC INPUT RATING (J3)**

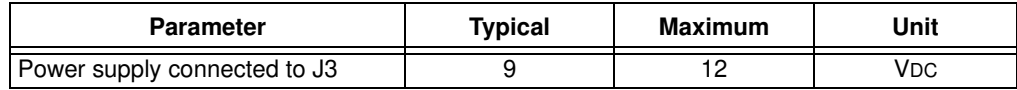

#### **TABLE 1-2: DC OUTPUT RATING (J5)**

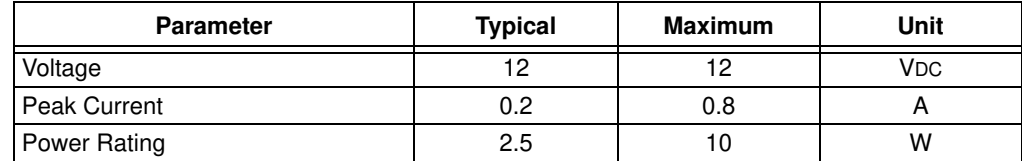

#### **TABLE 1-3: BLDC MOTOR (SHINANO DR-29312) MANUFACTURER SPECIFICATIONS**

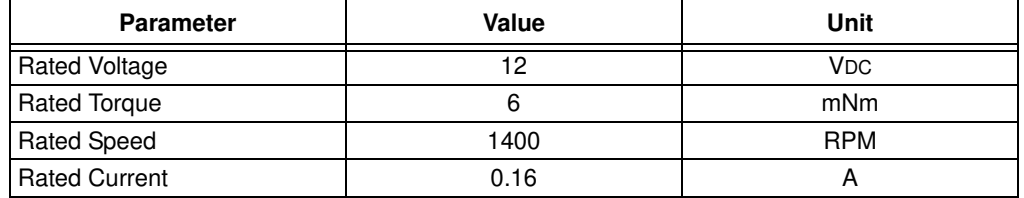

# **1.3 STARTER KIT FUNCTIONALITY AND FEATURES**

This section describes the top and bottom board layout assembly of the Motor Control Starter Kit.

### **1.3.1 Top Assembly**

The top assembly of the board includes these key features, as indicated in Figure 1-1:

- 1. Microchip dsPIC33FJ16MC102 DSC (U4)
- 2. Motor connector (J5)
- 3. 9V power connector (J3)
- 4. 3-phase inverter
- 5. BLDC motor
- 6. BEMF feedback
- 7. Current feedback
- 8. Push button (S1)
- 9. Power LED (D4)
- 10. Programmer/debugger power LED (D2)
- 11. Capacitive slider
- 12. User LEDs (D5, D6, D7)

#### **FIGURE 1-1: MOTOR CONTROL STARTER KIT BOARD (TOP)**

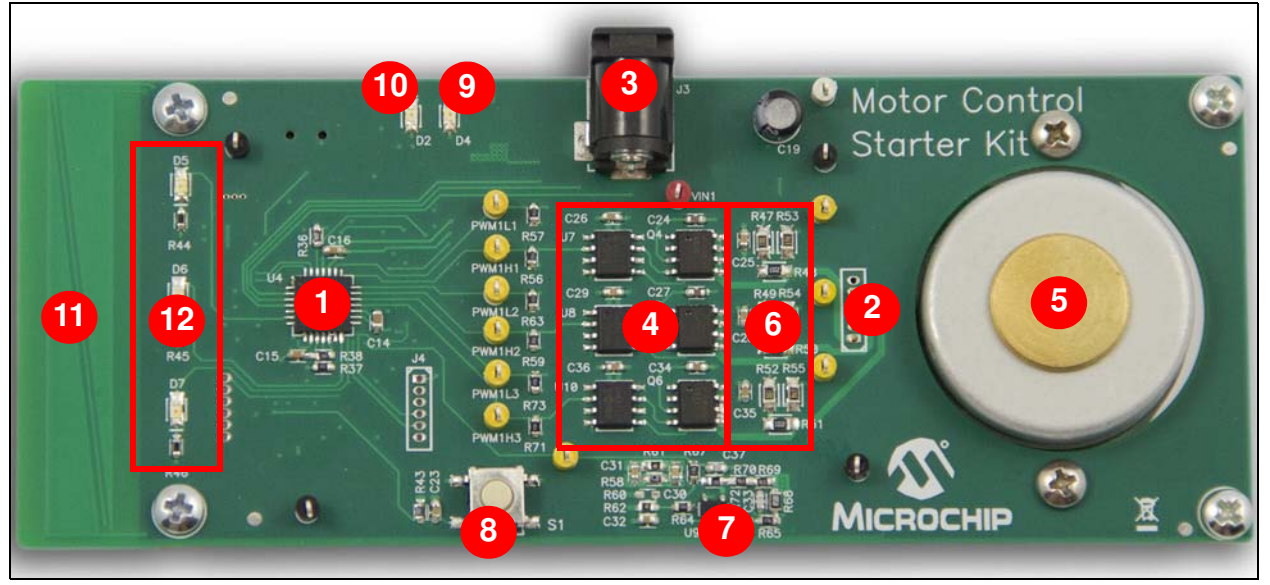

### **1.3.2 Bottom Assembly**

The bottom assembly of the board includes these key features, as indicated in Figure 1-2:

- 1. Power supply regulators
- 2. On-board programmer/debugger
- 3. Programmer/debugger USB connector (J1)

#### **FIGURE 1-2: MOTOR CONTROL STARTER KIT BOARD (BOTTOM)**

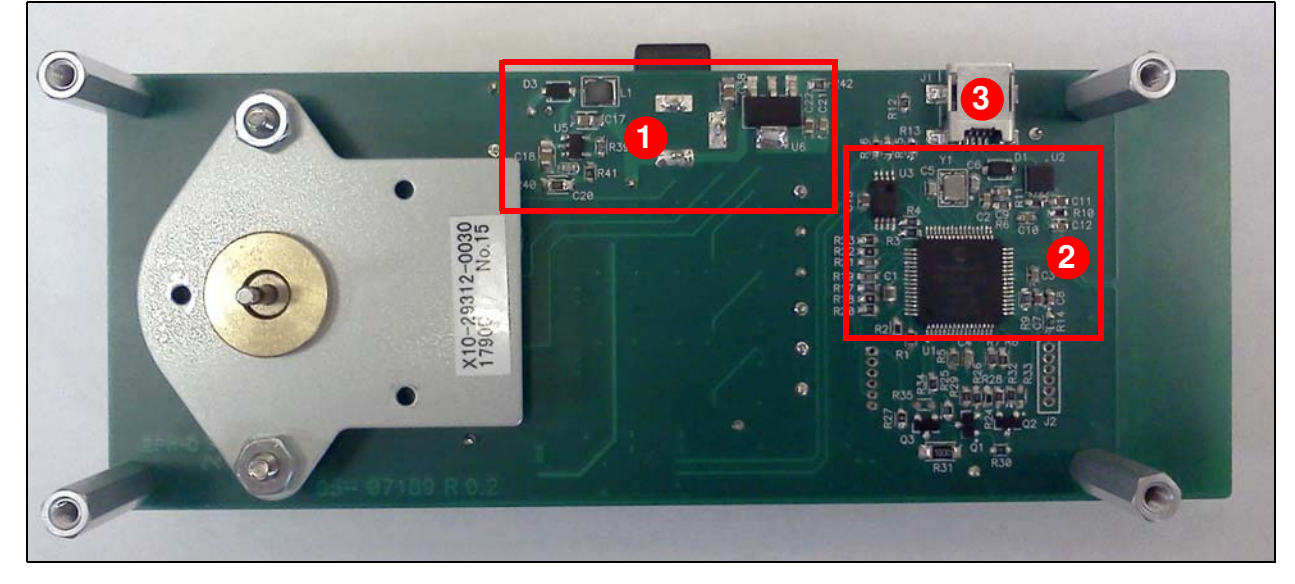

**NOTES:**

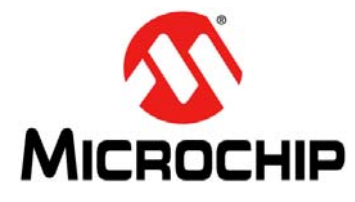

# **Chapter 2. Software Description**

The starter kit tutorial application demonstrates how to successfully integrate a noise sensitive mTouch application within a standard Motor Control environment.

This chapter contains the following topics:

- Motor Control Application
- mTouch Capacitive Slider Application
- Integrating Motor Control and mTouch

### **2.1 MOTOR CONTROL APPLICATION**

The motor control software and hardware on this starter kit are based on the algorithm described in the application note, AN1160 "Sensorless BLDC Control with Back-EMF Filtering Using a Majority Function", which is available from the Microchip website (www.microchip.com).

The main difference from the standard AN1160 software is the way the overcurrent fault functionality is implemented. The dsPIC33FJ16MC102 DSC features an internal analog comparator, which allows instant detection of an overcurrent condition and immediate hardware shutdown of the PWM outputs. The overcurrent level can be easily set in software, thus making the solution much more flexible and adaptable to a wide range of motors.

The motor current that passes through a shunt, is amplified by an operational amplifier and is available as input on an analog pin of the dsPIC33FJ16MC102 DSC. The analog input can be configured in software both as a comparator input and as an ADC input. Reading the current with the ADC module offers the possibility of implementing more complex control algorithms, such as the single shunt.

To close the Fault detection loop, the comparator output is wired externally to the PWM Fault input. As soon as the current exceeds the level set in software, the comparator will toggle its output and the PWM will be shut down immediately, without waiting for the next clock pulse to occur.

### **2.2 mTouch CAPACITIVE SLIDER APPLICATION**

The capacitive slider on the Motor Control Starter Kit is implemented based on the application note, AN1250 "Microchip CTMU for Capacitive Touch Applications". For detailed information on mTouch sliders and buttons, and the CTMU module, refer to this document, which is available from the Microchip website (www.microhip.com).

A two-channel capacitive slider is implemented on the Motor Control Starter Kit. Each channel is connected to an analog input on the dsPIC33FJ16MC102 DSC. The CTMU module charges each channel's capacitance with a fixed current for a certain amount of time. The capacitance of each channel depends on the position of the user's finger over the slider, and it is at its higher value when the slider is not touched. After the fixed charging time has elapsed, the CTMU module stops charging the capacitors and triggers the ADC to start sampling and converting the voltage on each capacitor to a numerical value.

The numerical value for each channel is filtered to remove noise, and then, based on predefined thresholds, the position of the user's finger on the slider is determined. Movements over the slider can also be detected by monitoring both channels over a period of time.

# **2.3 INTEGRATING MOTOR CONTROL AND mTouch**

The dsPIC33FJ16MC102 DSC runs at a maximum of 16 MHz, and has sufficient resources to run the Motor Control Starter Kit demonstration application, including the motor control and the mTouch features.

Capacitive touch applications require a noise free environment, which is not the case of motor control applications where MOSFETs turn on and off continuously, generating noise spikes on the power supply levels. In such an environment, it is important to take the capacitive slider measurements at a time when no MOSFETs are switching. This is achieved by reducing the capacitance charging time to a minimum, by increasing the charging current, and synchronizing it to the PWM cycle.

The ADC module of the dsPIC33FJ16MC102 DSC allows simultaneous sampling of four different analog channels. Because three channels are needed for the BEMF feedback from the motor's phases, one channel remains available for the CTMU module. Both of the slider's channels are sampled and converted alternatively on subsequent PWM cycles, as shown in Figure 2-1.

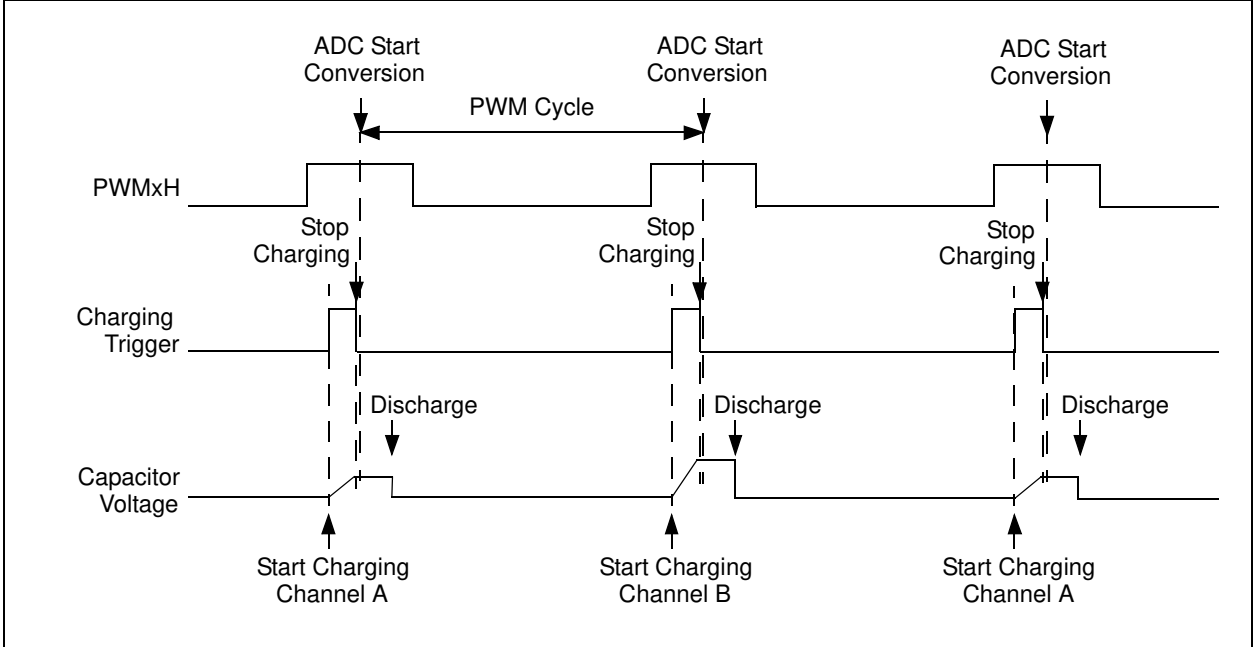

### **FIGURE 2-1: CTMU AND PWM INTEGRATION TIMING**

The CTMU module uses a trigger to start and stop charging of the slider's capacitors. The trigger is configured in such a way that the ADC starts conversion a few nanoseconds after the capacitor has stopped charging. This ensures that no PWM switching occurs while sampling the voltage on the capacitor.

However, avoiding the PWM switching events in the charging period is also important. This is easily achieved in this configuration since the duty cycle is usually much larger than the capacitor charging time. After the ADC completes converting all four channels, three BEMF signals and one of the capacitors, the ADC interrupt is triggered and the capacitor is discharged to allow charging another one in the next cycle.

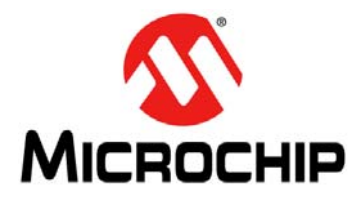

# **Chapter 3. Hardware**

This chapter describes the hardware for the Motor Control Starter Kit and includes the following topics:

- Programmer/Debugger
- Signal Configuration
- Programmer/Debugger Components
- Application Components
- Board Connectors
- Indicators and Human Interfaces

Figure 3-1 shows a high-level block diagram, which details the main functions of the starter kit.

#### **FIGURE 3-1: MOTOR CONTROL STARTER KIT SYSTEM DIAGRAM**

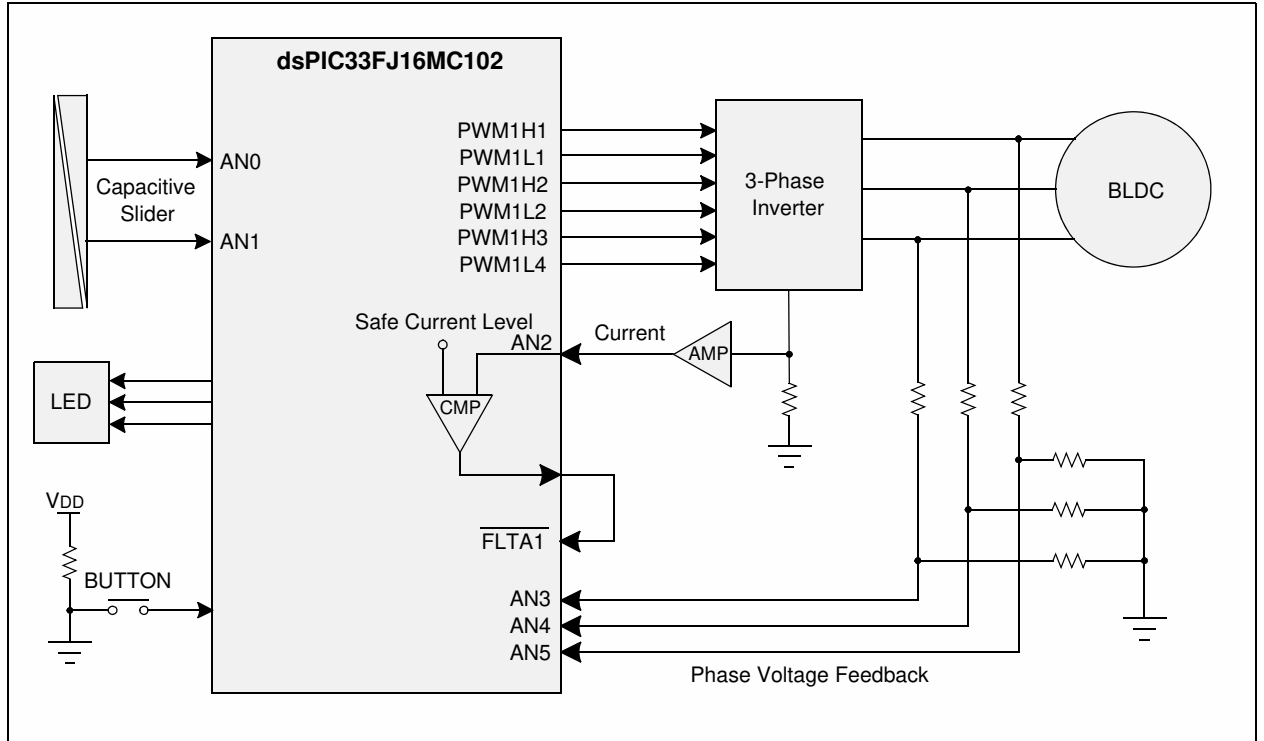

The application side of the starter kit is centered on the dsPIC33FJ16MC102 DSC, which requires very little additional hardware to perform its tasks. The Motor Control Starter Kit is preprogrammed with an application featuring integrated motor control and mTouch functionality. The motor control application algorithm is based on the application note AN1160 "Sensorless BLDC Control with Back-EMF Filtering Using a Majority Function".

The powerful PWM module allows easy control over the 3-phase BLDC motor. The PWM module features three complementary output pairs, hardware Fault shutdown, programmable dead time, among others. A standard 3-phase inverter is used to interface the device and the motor.

Three ADC channels provide information of the motor's BEMF by reading the voltage on the motor windings. Three resistor networks scale the voltage in the range needed by the ADC module.

A single-shunt topology is featured on this starter kit, which can be used for overcurrent protection or for a single-shunt control algorithm.

The dsPIC33FJ16MC102 DSC also features three analog comparators. One internal comparator is used to trigger the Fault function of the PWM module if an overcurrent. The advantage of the internal comparator is that different software thresholds can be used to implement overcurrent conditions on different motors.

The demonstration application accepts user inputs from two sources: the capacitive slider, and the push button (S1). The device's CTMU module works together with the A/D Converter to sample and convert both the channels of the capacitive slider. Three user LEDs are also available for various display combinations.

The 9V power supply provided with the kit is sufficient for running the demonstration application in Stand-alone mode. In Debug mode, both the 9V power supply and the USB connection must be used.

# **3.1 PROGRAMMER/DEBUGGER**

The Motor Control Starter Kit includes an on-board programmer/debugger circuit that provides connectivity over USB. This circuit is hard-wired to the dsPIC device to provide ICSP™ debugging/programming capability.

# **3.2 SIGNAL CONFIGURATION**

Table 3-1 provides a full list of the dsPIC33FJ16MC102 DSC connections to the starter kit's signals, and a brief functional description of the pins used in the demonstration application.

![](_page_19_Picture_177.jpeg)

![](_page_19_Picture_178.jpeg)

# **3.3 PROGRAMMER/DEBUGGER COMPONENTS**

Table 3-2 describes the programmer/debugger components that are available on the Motor Control Starter Kit (see Figure 1-1 and Figure 1-2 for component locations).

![](_page_20_Picture_220.jpeg)

![](_page_20_Picture_221.jpeg)

# **3.4 APPLICATION COMPONENTS**

Table 3-3 describes the application components that are available on the Motor Control Starter Kit (see Figure 1-1 and Figure 1-2 for component locations).

![](_page_20_Picture_222.jpeg)

#### **TABLE 3-3: APPLICATION COMPONENTS**

![](_page_21_Picture_215.jpeg)

#### **TABLE 3-3: APPLICATION COMPONENTS (CONTINUED)**

# **3.5 BOARD CONNECTORS**

Table 3-4 describes the hardware connections available on the Motor Control Starter Kit (see Figure 1-1 and Figure 1-2 for component locations).

![](_page_21_Picture_216.jpeg)

![](_page_21_Picture_217.jpeg)

# **3.6 INDICATORS AND HUMAN INTERFACES**

Table 3-5 describes the user interaction interfaces available on the starter kit (see Figure 1-1 and Figure 1-2 for component locations).

![](_page_22_Picture_121.jpeg)

![](_page_22_Picture_122.jpeg)

### **3.7 TEST POINTS**

Table 3-6 describes the test points that are available on the starter kit (see Figure 3-2 for test point locations).

#### **TABLE 3-6: TEST POINTS**

![](_page_22_Picture_123.jpeg)

### **FIGURE 3-2: MOTOR CONTROL STARTER KIT BOARD TEST POINT LOCATIONS**

![](_page_22_Picture_10.jpeg)

![](_page_23_Picture_0.jpeg)

# **Appendix A. Layout, Schematics, and Bill of Materials**

# **A.1 STARTER KIT BOARD LAYOUT**

![](_page_23_Figure_4.jpeg)

# **FIGURE A-2: STARTER KIT BOARD LAYOUT (BOTTOM)**

![](_page_24_Figure_2.jpeg)

# **A.2 DEBUGGER HARDWARE SCHEMATICS**

### **FIGURE A-3: POWER DISTRIBUTION/SWITCHING**

![](_page_25_Figure_2.jpeg)

**Layout, Schematics, and Bill of Materials**

and Bill of Materials

ayout, Schematics,